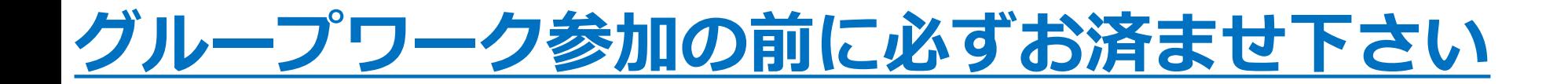

#### **グループワーク参加にあたって、**

**アプリの最新バージョンを保持していただく必要がございます。**

## **アカウントを持っていない方は P.2 へ アカウントを持っている・アプリのダウンロードがお済みの方は P.1へ**

### **zoomアプリのアップデート方法 ※アカウントを持っている、**

# **アプリのダウンロードがお済の方**

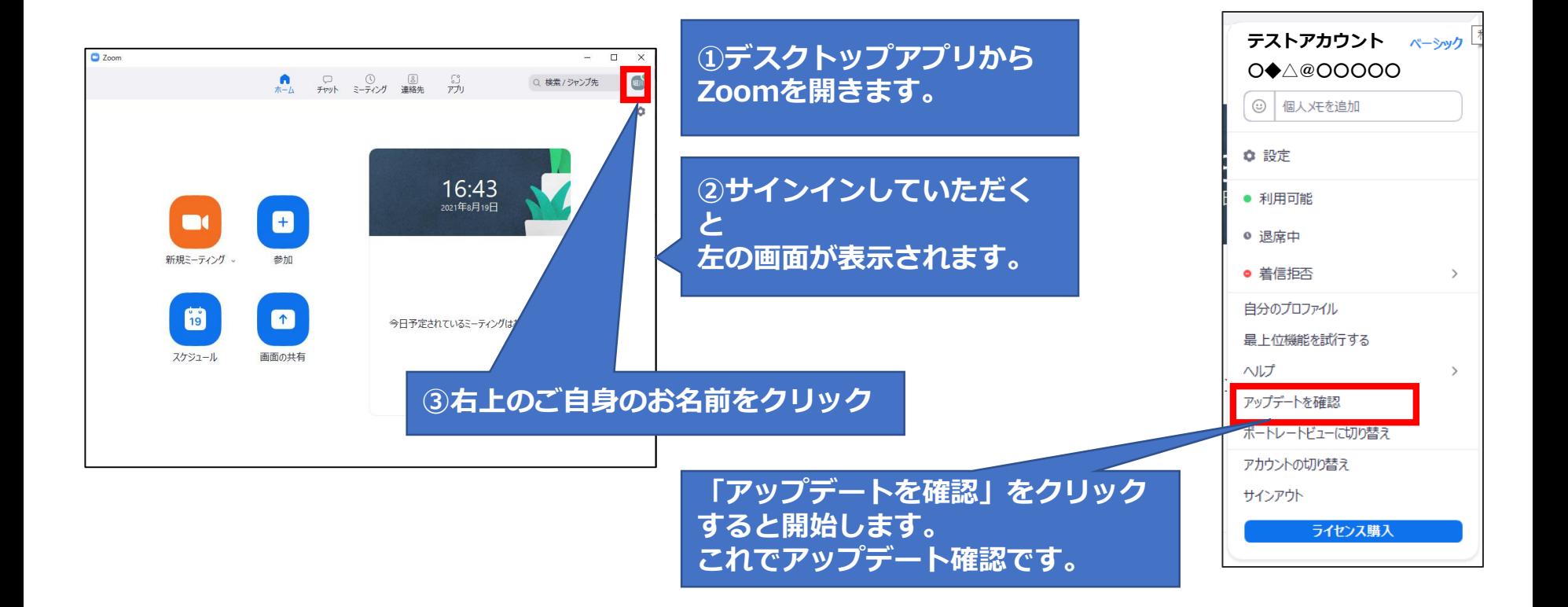

#### **zoomアプリのアップデート方法 ※アカウントをお持ちでない方**

**①zoomのダウンロードページ https://zoom.us/download#client\_4me etingにアクセスしてから、ダウンロードボタン をクリックして、 zoomInstaller.exeをダウン ロードをしてください。**

ダウンロードセンター

IT管理者用をタウンロード \*

ミーティング用Zoomクライアント

最初にZoomミーティングを開始または参加されるとさに、ウェブブラウザのクライアント が自動的にダウンロードされます。ここから手動でダウンロードすることもできます。

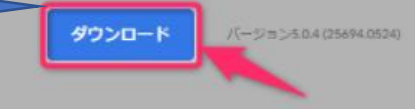

**② zoomInstaller.exeを起動すると、しばらく 「Initialize...」と表示されます、のちにzoom が起動してアップデートが完了します**

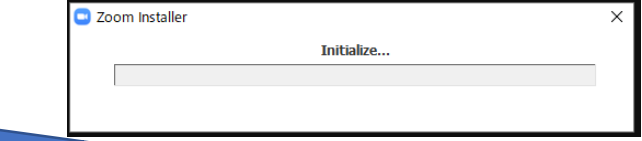